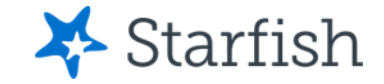

### What is Starfish?

#### December 2022

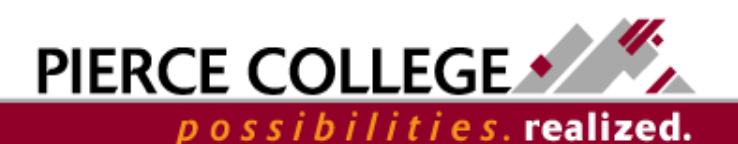

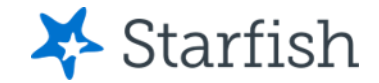

### **Objectives**

By the end of this session, you will be able to…

- Explain the purpose of Starfish
- Understand what Degree Planner is
- Log in to Starfish

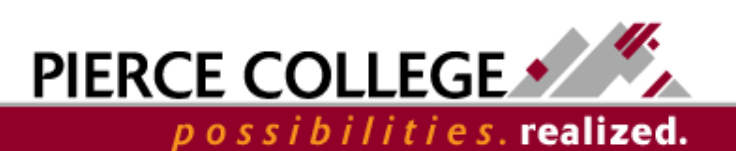

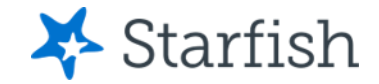

## Key Points

- Starfish is a **website** that exists to assist you with your educational goals.
- Starfish connects you to your **Success Network**, which includes your instructors, advisors, and other support resources at Pierce College.
- Starfish allows you to create and view your **Degree Plan.**

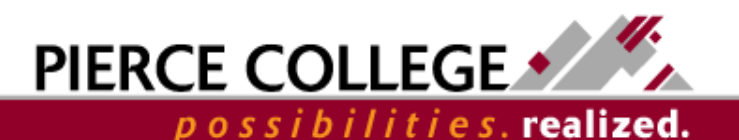

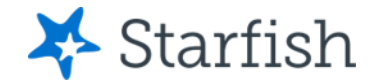

# Why use Starfish?

Starfish helps you in multiple ways, including…

- Connecting you with a **Success Network** that includes faculty and staff dedicated to your success.
- Enabling you to **schedule appointments** with faculty, advisors, and other resource personnel online.

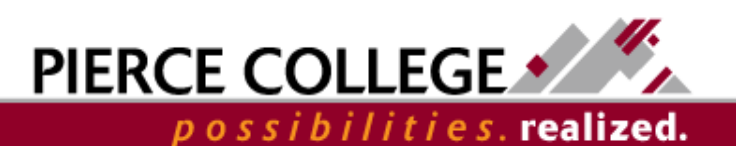

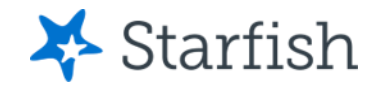

## What is a Success Network?

- Your **Success Network** includes your instructors, your advisor, and additional personnel members who are relevant to you.
- They are **your** support network! They can help you answer financial aid/funding questions, address basic needs issues (transportation/housing/food security), and can provide ongoing transfer and career pathways advice.
- Starfish connects you with your network and has tools to let them know when you need their help.
- The goal with Starfish is to get you the *right* resources when *you* need them!

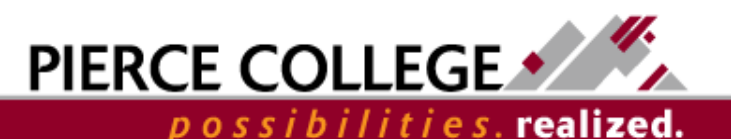

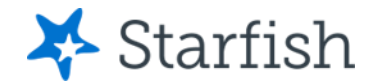

# What is Degree Planner?

- Degree Planner is an educational planning tool in Starfish.
- You can use Degree Planner to personalize course or pathway maps as a guide to degree and/or certificate completion.
- You can create as many plans as you'd like. However, there is only one **active** plan at any given time. Your active plan is the main plan that you should be following.

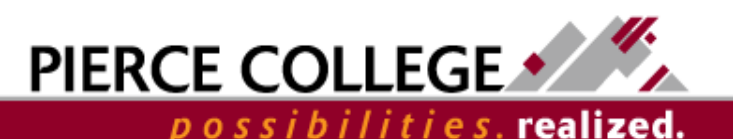

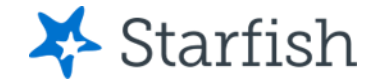

### How to Log In

#### Go to the Starfish URL:

https://pierce.starfishsolutions.com/starfish-ops

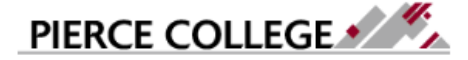

Pierce College Students please enter your printing username and password. Pierce College Employees please enter your network username and password.

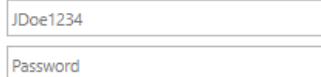

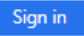

How do I log in? Pierce College Students Students, your Pierce College Network ID is used for email, WiFi, and printing. Your login usually follows this formula:

Username First Initial + Last Name + Last Four of Student ID # Example: abrown6789

Use your WiFi/Papercut (printing) login.

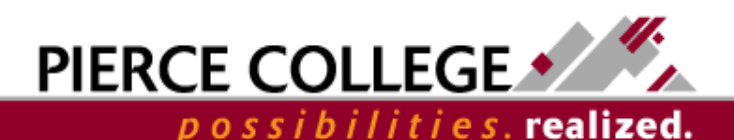

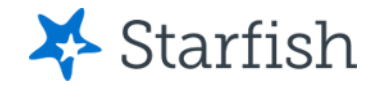

# Login Credentials

Use your Wifi/Papercut credentials:

#### – **User name: First Initial + Last Name + Last Four of Student ID**

- *Example: jgonzales6789*
- *Note: If you were a student prior to 2020, use the last 4 digits of your original student ID not the new one issued to you.*

#### – **Password example: PCD! + YYYY + MM + DD**

- *Example: If your birthday was January 27, 1985, your password would be PCD!19850127*
- *Note:* The PCD in the password is case-sensitive and needs to be in all caps.

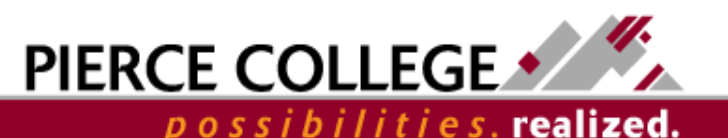

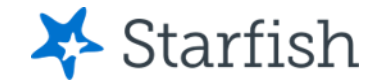

## That's it!

- Now that you've logged in, you should update your profile.
- Check out the Updating Your Profile PowerPoint for details about how to update your profile.

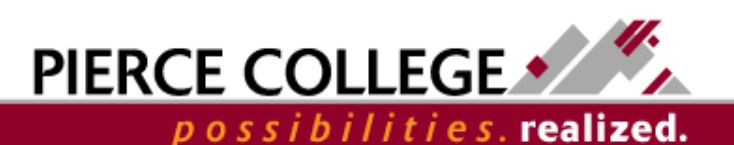

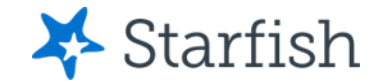

## Need help?

If you have questions or feedback about Starfish, please email [StarfishTeam@pierce.ctc.edu](mailto:StarfishTeam@pierce.ctc.edu).

Thanks! Student Success Technology Specialist [StarfishTeam@pierce.ctc.edu](mailto:StarfishTeam@pierce.ctc.edu)

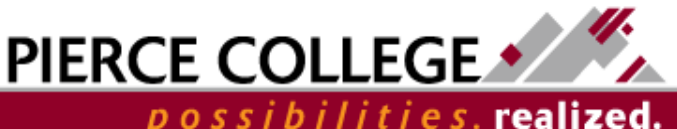